# **NUBEVA CLOUD TOOLS**

Open source tooling for decrypted packet visibility in the cloud.

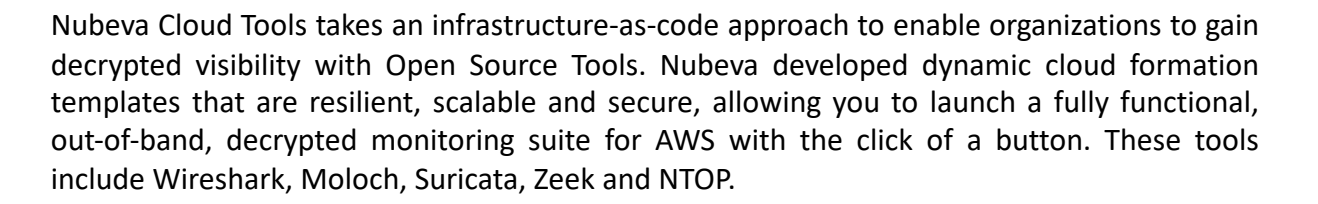

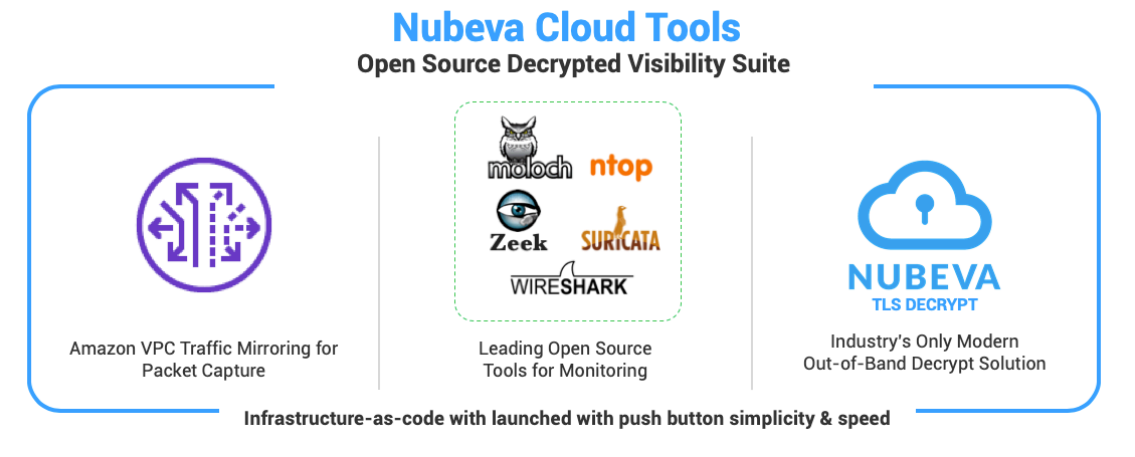

## **Decrypted Visibility with Open Source Tools:**

**Wireshark** is one of the most common open-source packet analyzers used for network troubleshooting, analysis, software and communications protocol development.

**Moloch** is an open source, indexed packet capture and search system that augments your current security infrastructure to store and index network traffic in standard PCAP format, providing fast, indexed access.

**Suricata** is an open source network intrusion detection (IDS), inline intrusion prevention (IPS) and network security monitoring engine.

**Zeek** (formerly called Bro) is an open source network analysis framework for network security monitoring with a comprehensive platform for general network traffic analysis.

**Ntop** is an open-source packet analyzer. It is used for network troubleshooting, analysis, software and communications protocol development.

**NUBEVA** 

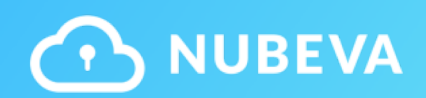

### **How Organizations use Nubeva Cloud Tools:**

**Testing and Planning**: Many organizations use Nubeva Cloud Tools for testing what is possible in the cloud. To take it a step further, security and DevOps teams benefit from an easy to build environment for pre-production planning.

**Full Deployment**: Nubeva Cloud Tools are production ready "out of the box". Built on scale sets, versus monolithic models, with load balancers, tools can flex up and down to each user's elastic requirements. After deployment, you can add other AWS services, infrastructure components and software layers.

**On-Demand:** Deployed as infrastructure-as-code, you can spin up Nubeva Cloud Tools when an event or suspicious activity is triggered requiring deep analysis. When resolved, pull it down to have in your toolbox for the next time.

#### **How to Get Star[ted:](http://www.nubeva.com/)**

#### **Step 1: Create Account**

Account at Sign in or sign up for a free Nubeva TLS Decrypt account www.Nubeva.com. Here you will launch Nubeva Cloud Tools and grab your project nutoken to get started for free.

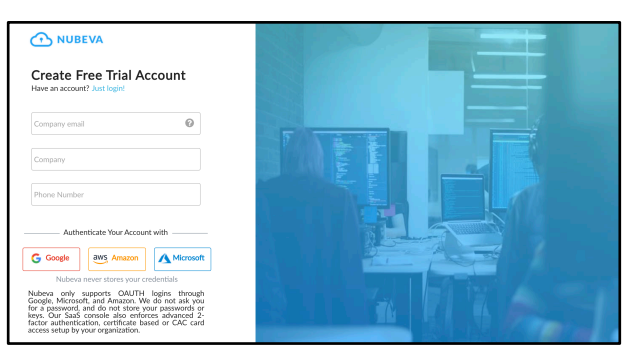

#### **Step 2: Launch Tools**

Launch Nubeva Cloud Tools with the oneclick tool launcher button within your Nubeva TLS account. This takes you to the master cloud formation template.

## **Step 3: Complete CFT Template**

Complete the details required for your AWS environment and your open source tools start building, automatically. Everything is AWS well-architected, load balanced and preconfigured with the data-stores and Nubeva TLS decryptors for immediate, decrypted visibility in the cloud

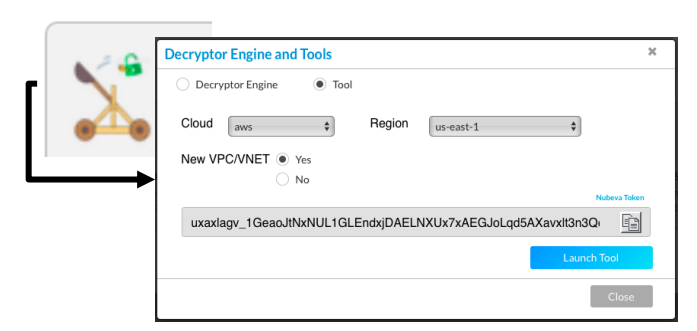

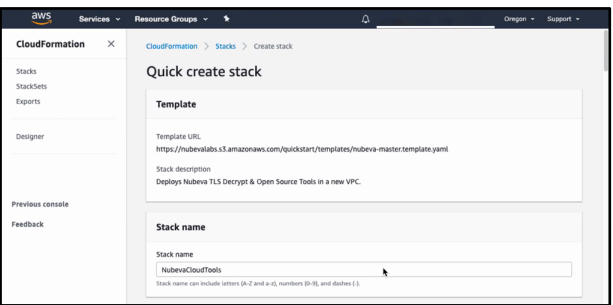